# BlueSCSI Usage Instrustions

Read through all instructions before starting. Order questions, please contact us on [info@flamelily.co.uk](mailto:info@flamelily.co.uk)

BlueSCSI & ArdSCSino are hardware that reproduces SCSI devices (hard disks) with an Arduino STM32F103C (aka Blue Pill.)

BlueSCSI created by [https://github.com/erichelgeson\[erichelgeson\]](https://github.com/erichelgeson) is a fork of ArdSCSino-stm32 which adds:

- Usability Improvements
- Mac specific functionality
- Enable/Disable Passive SCSI termination
- An alternative power source if not able to be powered by the SCSI bus
- Documentation
- Open Hardware (KiCad & Grebers)

ArdSCSino-stm32 created by [https://github.com/ztto/ArdSCSino-stm32\[ztto\]](https://github.com/ztto/ArdSCSino-stm32) is the STM32 version of ArdSCSino

ArdSCSino created by [https://twitter.com/h\\_koma2\[Tambo](https://twitter.com/h_koma2) (TNB Seisakusho)]

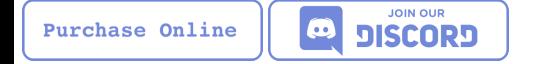

# **Compatibility**

If your computer is not listed below - it may be compatible but there is no guarantee it will work. This device is designed and tested to work with pre-PowerPC Macs.

#### **Compatible**

#### **Tested**

SE, SE/30, Classic, Classic II, Mac II's, Mac IIsi(external power required), Color Classic, LC I/II/III, LC 475, LC 575

#### Partially Compatible

Mac Plus (hardware 1.0-c and above) - Only System 7 currenty works.

PowerPC - Some have had luck booting but is not recommended.

#### Reported by others

[https://68kmla.org/forums/topic/61045-arduino-scsi-device-work-in-progress/?do=findComment&comment=663077,](https://68kmla.org/forums/topic/61045-arduino-scsi-device-work-in-progress/?do=findComment&comment=663077) [https://68kmla.org/forums/topic/61045-arduino-scsi-device-work-in-progress/?do=findComment&comment=664446\[PowerBook](https://68kmla.org/forums/topic/61045-arduino-scsi-device-work-in-progress/?do=findComment&comment=664446) 100 (with custom adapter)]

## Performance

All tests done on a Color Classic with [https://macintoshgarden.org/apps/scsi-director-pro-40\[SCSI](https://macintoshgarden.org/apps/scsi-director-pro-40) Director Pro 4]

• BlueSCSI

Max Read 1024 KB/sec Max Write 900 KB/sec Seek 1.05

```
Max Read 1181 KB/sec
Max Write 664 KB/sec
Seek 1.19
```
 $\cdot$  SCS2SD v5.1

Max Read 523 KB/sec Max Write 267 KB/sec Seek 1.90

# Usage

Hard Disk image files are placed in the root directory of a ExFat or FAT32 formatted SD card. [https://twitter.com/theory\\_retro/status/1376571371694723076\[`ExFat`](https://twitter.com/theory_retro/status/1376571371694723076) may be much faster]. Use a premade or blank disk below. These images are compatible with the RaSCSI device and Basilisk II emulator.

The naming convention is as follows (file name max 32 characters). Note you may mount multiple drives at a time to different SCSI ID's.

HDxy\_512.hda

HD - Hard Disk  $x -$  SCSI ID to attach to. 0-7 (though 7 on a Macintosh is the System) y - LUN id usually 0. 512 - Sector size. Usually 512. 256, 512, & 1024 supported.

#### Examples

```
HD10_512.hda - Hard Disk at SCSI ID 1, LUN 0, sector size of 512.
```
HD51\_512 System 6.0.8L LC.hda - Hard Disk at SCSI ID 5, LUN 1, sector size of 512. Text between block size and .hda is ignored.

#### Bad

HD99 712 foo bar fizz buzz bang.hda Over 32 chars and invalid SCSI/LUN/Block size

If no image files are found PC13 will pulse on and off. Check the LOG.txt on the root of the SD card for any errors.

#### Premade Images

Premade images are handy to just drop onto your SD card and go. You can use an emulator such as [https://www.emaculation.com/doku.php/basiliskii\\_osx\\_setup\[Basilisk](https://www.emaculation.com/doku.php/basiliskii_osx_setup) II] on your modern machine to get software from places like the [https://macintoshgarden.com\[Macintosh](https://macintoshgarden.com/) Garden] to your vintage mac.

• Premade from RaSCSI in BlueSCSI too - Rename the files based on the Usage instructions above. <http://macintoshgarden.org/apps/rascsi-68kmla-edition>

#### Blanks

These are blank, formatted drives. If you want to install an OS or software on an empty drive, use one of these.

Preformatted HFS blank images in various sizes - <https://github.com/erichelgeson/BlueSCSI/tree/main/docs/MacHD.zip>

#### Custom Disk Images (Advanced)

This technique is useful when you would like a disk image larger than the pre-built images in the previous section.

The following instructions demonstrates the process using [https://ss64.com/osx/dd.html\[dd\]](https://ss64.com/osx/dd.html) on a modern Mac:

- . Open terminal.
- . The following command will create a blank disk image. You can modify the command to suit your use.
	- dd if=/dev/zero of=example.hda bs=1m count=500
- $\circ$  The count field defines the number of megabytes ( $bs=1m$ ) the total disk image should be.
- The output file from the command is "example.hda". This can be changed in the of=example.hda field.
- . Place the new blank disk image in the root directory of your SD card.
- . If you do not already have a tool to format SCSI drives, [https://macintoshgarden.org/apps/lido-756\[download](https://macintoshgarden.org/apps/lido-756) LIDO]. You can use an emulator such as [https://www.emaculation.com/doku.php/basiliskii\\_osx\\_setup\[Basilisk](https://www.emaculation.com/doku.php/basiliskii_osx_setup) II] to move files to the image to prepare your installation.
- . After booting into your target machine with the working Mac OS disk image on your BlueSCSI from step 3, format the blank disk.

### **Termination**

To enable termination place the two jumpers on the TERM block. Termination should be enabled if it is the last device in the SCSI chain, otherwise remove the jumpers if it is not.

# Troubleshooting

### Review the LOG.txt

There should logs that indicate what BlueSCSI did at startup.

### LED Flashes on and off 3x

This indicates BlueSCSI could not find any files on the SD card or communicate with the SD card.

Ensure your files are named properly (case sensitive) following the naming convetion in the readme.

If you recived a kit - verify all connections and that the outside of the SD holder is grounded.

## LED Flashes on and off 5x

Format your card with <https://www.sdcard.org/downloads/formatter/>

#### Slow performance

Ensure you are using a good SD card. SD card quality can vary widely.

Format your card as ExFat - users have seen quite a jump in performance.

## (Kit Only) Verify you are not using a bad fake

[https://github.com/keirf/Greaseweazle/wiki/STM32-Fakes\[How](https://github.com/keirf/Greaseweazle/wiki/STM32-Fakes) to tell if your STM32 is fake]

# Hardware Versions

## 1.1-a (in testing)

- Other SCSI connection types
- More silk screen art

# 1.0-c (Latest)

- Fixed issue with diode footprint being too small
- Fixed issue with external power and TERMPOWER

## 1.0-b

First release

# Development (Advanced)

Below is for users who wish to edit or develop on the BluePill - normal users should not need to worry about this.

# Setup PlatformIO IDE

Open the project in [https://platformio.org/platformio-ide\[PlatformIO](https://platformio.org/platformio-ide) IDE] and everything is pre-configured.

# Flashing

When flashing you have two options:

Flash by setting up the IDE and re-compiling and programming. If you are a developer and plan to contribute this method is what you should use.

You may also flash the .bin file directly from https://www.st.com/en/development[tools/stm32cubeprog.html\[STM32CubeProgrammer\].](https://www.st.com/en/development-tools/stm32cubeprog.html) Use this method if you are not a developer and just wish to get the code to the BluePill.

# Using STLink v2 (prefered)

- . Remove SD Card
- . Make sure the STLink is up to date [https://www.st.com/en/development-tools/stsw-link007.html\[Latest](https://www.st.com/en/development-tools/stsw-link007.html) Firmware]
- . Connect pins SWDIO (2), GND (4), SWCLK (6), and 3.3v (8) from the programmer to the Blue Pill. NOTE: These are not the same as Serial ports.
- . Run the [https://docs.platformio.org/en/latest/integration/ide/vscode.html#project-tasks\[PlatformIO](https://docs.platformio.org/en/latest/integration/ide/vscode.html#project-tasks): Upload] task.
- . You should see the LED PC\_13 flashing indicating no SD Card detected.
- . Insert SD Card, boot on your favorite Mac!

The following YoutTube video demonstrates the steps of flashing & updating your BlueSCSI [https://www.youtube.com/watch?](https://www.youtube.com/watch?v=bRLAOts_MTM) v=bRLAOts\_MTM

#### Trouble Shooting

If the device is not detected you may need to hold reset, click program, once it is detected release reset.

If you are unable to get the device in DFU mode for programming you may need to use https://www.st.com/en/development[tools/stm32cubeprog.html\[STM32CubeProgrammer\]](https://www.st.com/en/development-tools/stm32cubeprog.html) to erase the chip.

## Alterantive upload methods

See the [https://docs.platformio.org/en/latest/boards/ststm32/bluepill\\_f103c8.html#uploading\[uploading\]](https://docs.platformio.org/en/latest/boards/ststm32/bluepill_f103c8.html) documentation on PlatformIO for alterantives.

## Using USB HID

Note: I have not been able to get this method to work. Please contribute to this document if you do.

# **Notes**

## Making Gerbers for JLCPCB

<https://support.jlcpcb.com/article/44-how-to-export-kicad-pcb-to-gerber-files>

BlueSCSI(TM) - Eric Helgeson - All rights reserved.